# Maintenance of VizieR

### Gilles Landais

### 27 august 2009

The VizieR supervisor is available at url : http ://cdsarc.u-strasbg.fr/spv-bin/Vmonitor.cgi

## Table des matières

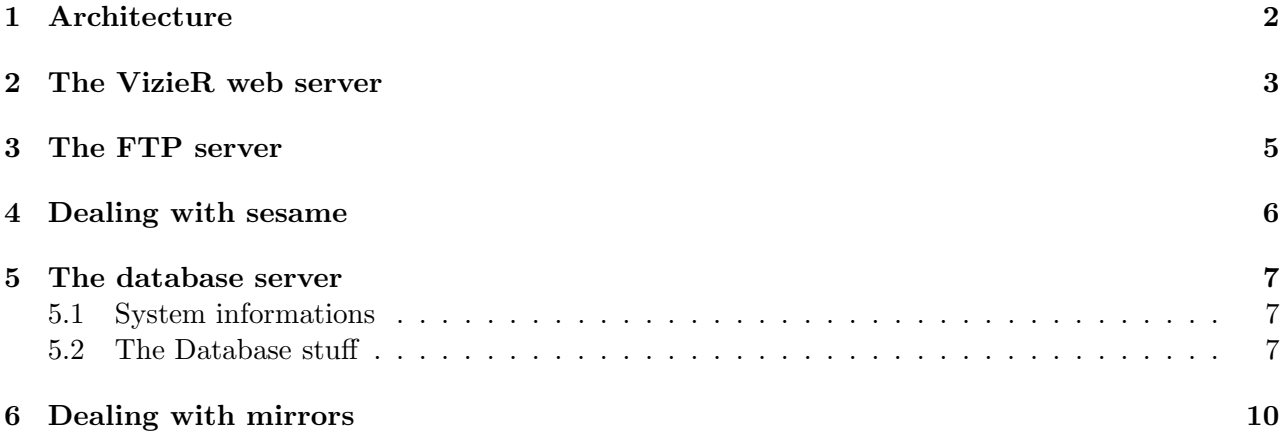

### 1 ARCHITECTURE 2

## 1 Architecture

VizieR is composed of 3 services :

- The VizieR web pages display astronomical catalogues
- The archives Catalogues contains the ReadMe file and the original files
- Access to large surveys to query the large catalogues (2MASS, USNO-B1, GSC...)

### A short brief of VizieR's servers repartition :

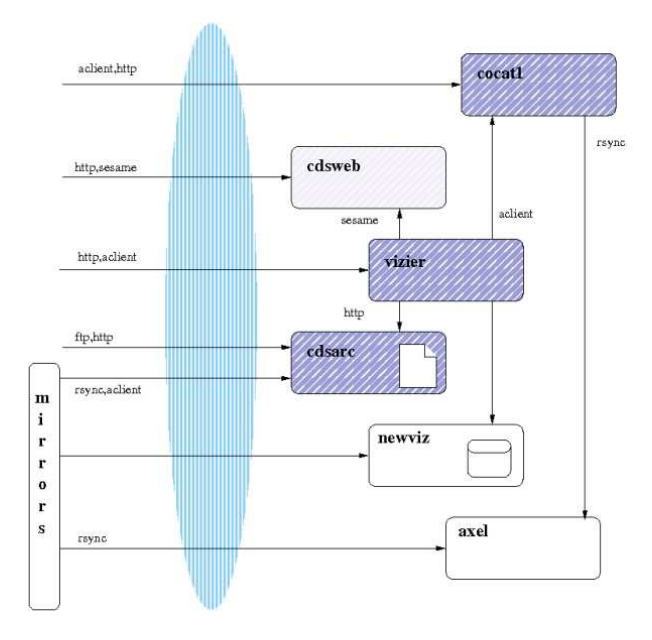

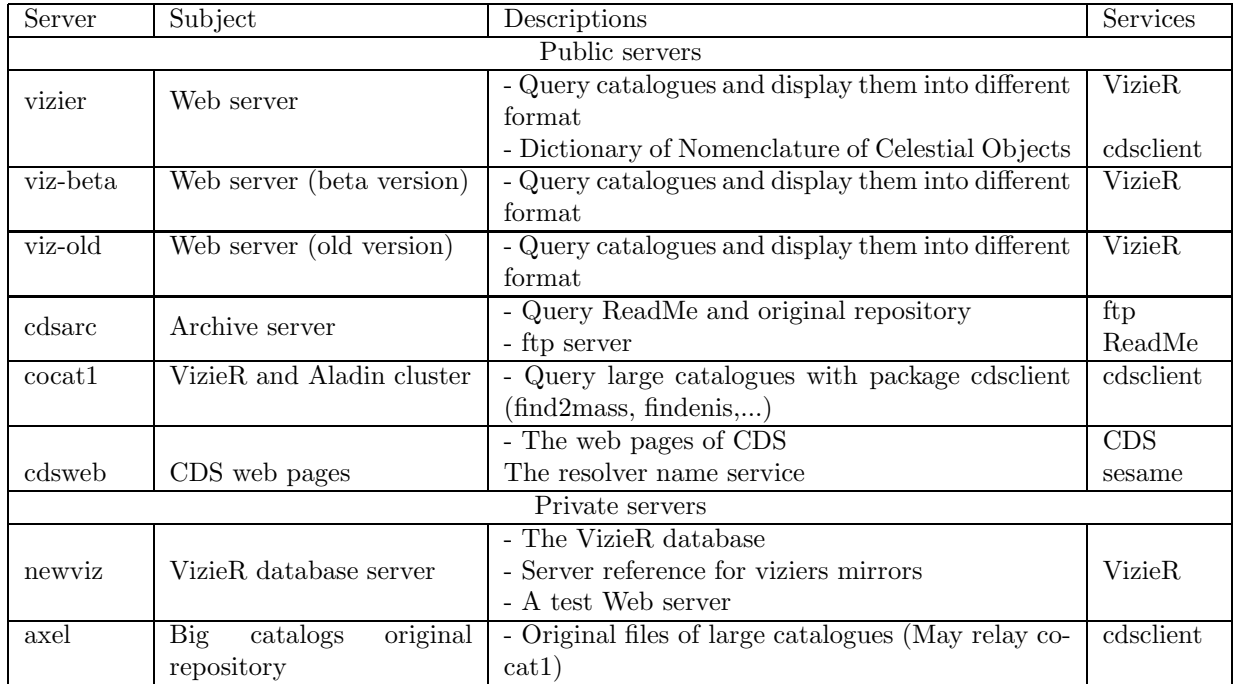

## 2 The VizieR web server

Url : vizier.u-straasbg.fr

VizieR uses apache and CGI. See the folowing graph (p.3) to understand the software architecture.

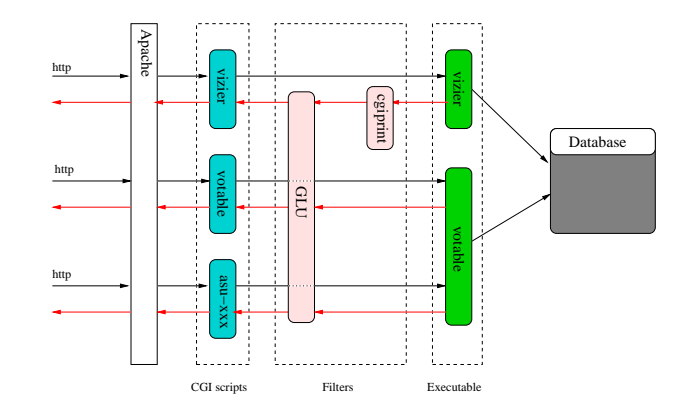

Fig. 1 – Software architecture

### Services :

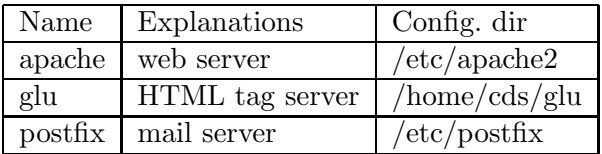

repositories :

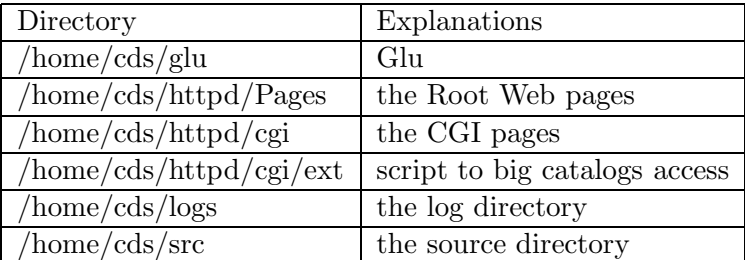

### Configuration files :

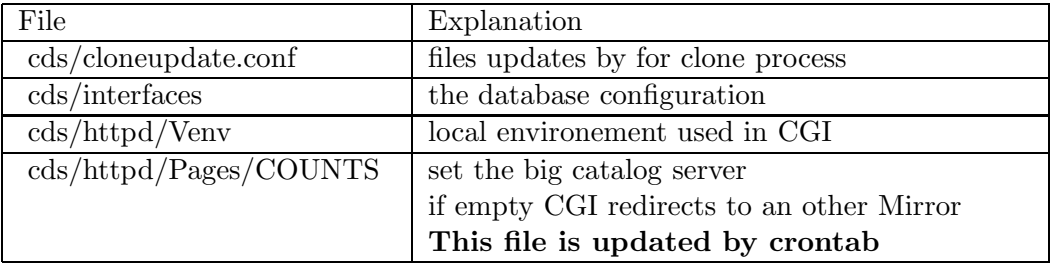

### 2 THE VIZIER WEB SERVER 4

### Maintenance actions :

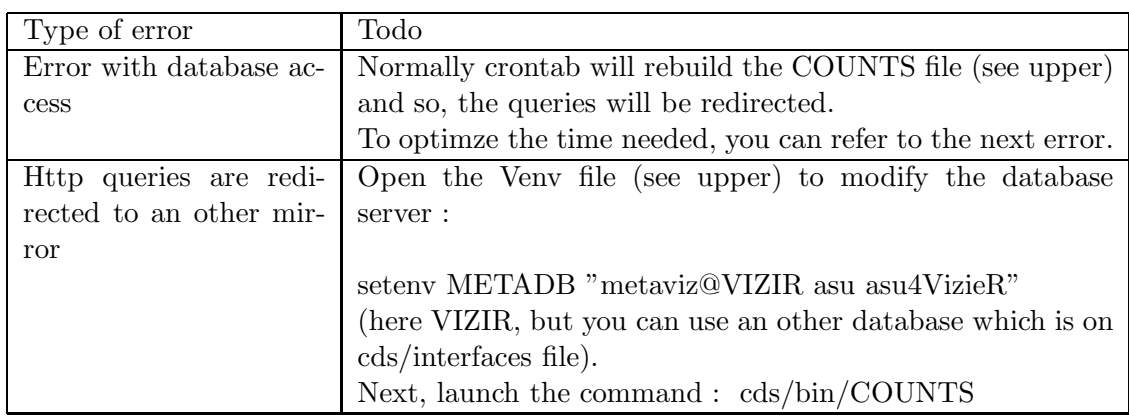

### Logs :

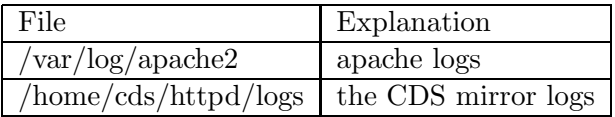

### User accounts :

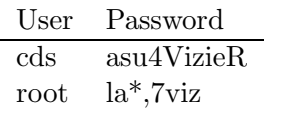

### 3 THE FTP SERVER 5

### 3 The FTP server

Url : cdsarc.u-straasbg.fr

cdsarc is used to :

- Ftp and ReadMe access
- used by the documentalist team to construct new catalogs (user cats)
- contain a VizieR mirror with the originals files (ftp,readme,cgi, static web pages) (this mirror is used as a test web server by the documentalist team)
- it is the cvs server for the VizieR and cluster sources

### Services :

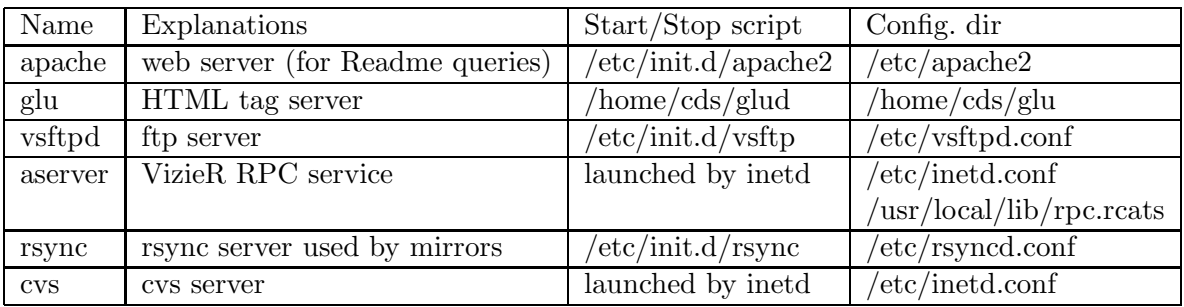

### repositories :

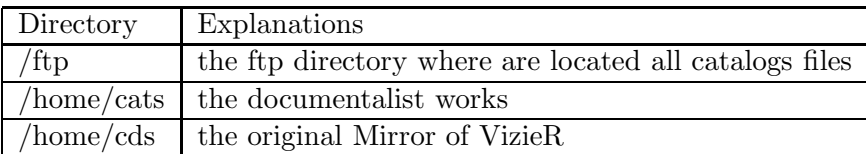

### Logs :

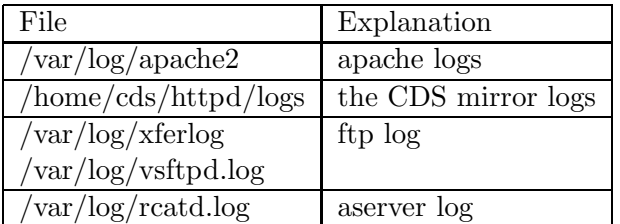

### User accounts :

User Password cds asu4VizieR root la\*,7viz cats ???

### 4 DEALING WITH SESAME 6

### 4 Dealing with sesame

Url : cdsweb.u-strasbg.fr (or on mirror server)

There are 2 possibilities to configure sesame :

– centralized (as it is for the vizier CDS server, Russia, ...). In this case, all sesame queries are redirected to the cdsweb server. This configuration is set by the environment variable SESAME SERVER : setenv SESAME SERVER cds (see in cds/httpd/Venv file of each mirror)

– localy : (as CfA) sesame query is done localy.

### Logs :

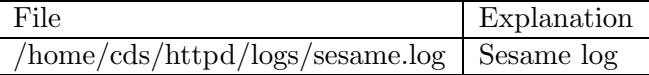

#### 5 THE DATABASE SERVER 7

### 5 The database server

Url : newviz.u-strasbg.fr

### 5.1 System informations

newviz is used as :

- database server
- test vizier web server

### Services :

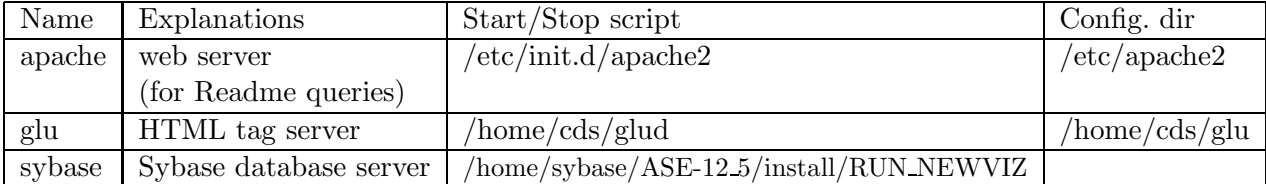

### Logs :

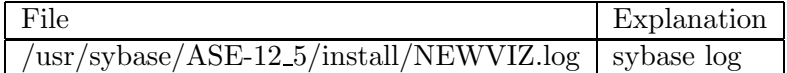

### System user accounts :

User Password cds asu4VizieR root la\*,7viz

### 5.2 The Database stuff

### The database list :

- metaviz (the META database)
- viz1,viz2,viz3,viz4,viz5,viz6
- vizA,vizB,vbig : large databases containing bigger catalogs (not present in all mirror)

### Database user accounts :

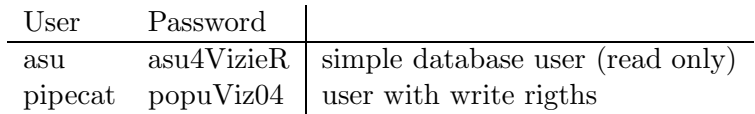

To connect on the database, do :

isql -Uasu -Pasu4VizieR -I/home/cds/interfaces -SNEWVIZ

#### 5 THE DATABASE SERVER 8

#### Maintenance actions :

- You can have a brief report of the database status with command :
- ~francois/sybase/sp\_report
- the sybase crontab does some maintenance of the database as to dump the transactions every day.

We will now list some errors that should happend and how to repair them.

#### 1. Queries aborts or are too long

May be some tables or database are locked.

Connect on database, and next do :

sp\_lock go

You can see the locks in the databases listed before. Wait a while for the end of queries which locks tables. But take in mind, that the time of locks should not be more long than one minute. If query doesn't finish, you have to kill the query :

### Becarefull : take care of dbname field. Only dbname as metaviz, vizX or vbig are used in VizieR ; no action must be done for other dbname !

First connect with sa user : isql -Usa -Pnewviz -SNEWVIZ -I/home/cds/interfaces

kill spid go

Where spid is the id of the query you want to kill.

### 2. The transaction log in database tempdb is almost full. Your transaction is being suspended until space is made available in the log.

The tempdb is full.

Try to connect with sa user on database (see before). Next, launch the command :

dump tran tempdb with no\_log go

### 3. All database is off. Even connection with dba user aborts

The tempdb database may be full. Restart the database.

### 5 THE DATABASE SERVER 9

### 4. No space left in a database

The logs of database are full. Connect on database with user pipecat, next do :

dump tran databasename with truncate\_only go

#### 6 DEALING WITH MIRRORS 10

### 6 Dealing with mirrors

List of VizieR mirrors :

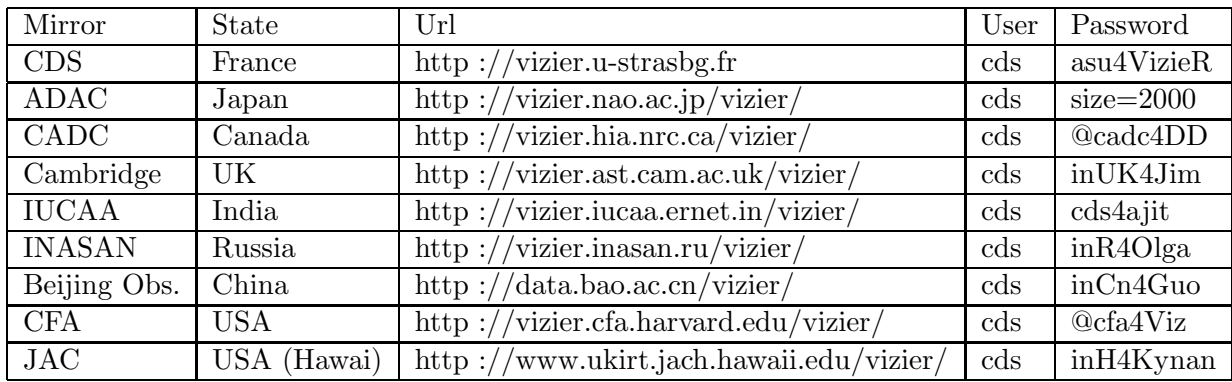

#### Database access :

You can find the type of database (PostgreSQL or Sybase) at url : http ://cdsarc.u-strasbg.fr/spv-bin/VcloneStatusAll.cgi

You can connect the mirror database from the CDS server with cds account or directly on the mirror server.

Connection for a PostgreSQL server : (password asu4VizieR) psql -Uasu vizier

Connection for a Sybase server : isql -Uasu -Pasu4VizieR -I cds/Interfaces -Sservername (find the servername int file cds/Interfaces)

#### Mirroring process : (launched by crontab)

You can find the result of the mirrors process at url : http ://cdsarc.u-strasbg.fr/spv-bin/Vclone.cgi

The mirroring uses :

- Clone script : see under cds/src/vizclone
- rsync : (connection to cdsarc) for FTP and web pages files
- remote connection on newviz : with the database API or aclient (uses port 1660 on newviz)

### Maintenance action :

If a mirror have some troubles, you can desactivate it ! To desactivate a mirror, open the file cds/httpd/Venv and add (or change if exist) :

setenv METADB "metaviz@VIZIR asu asu4VizieR" (here VIZIR, but you can use an other database which is on ~cds/interfaces file)

Next, launch the command: "cds/bin/COUNTS